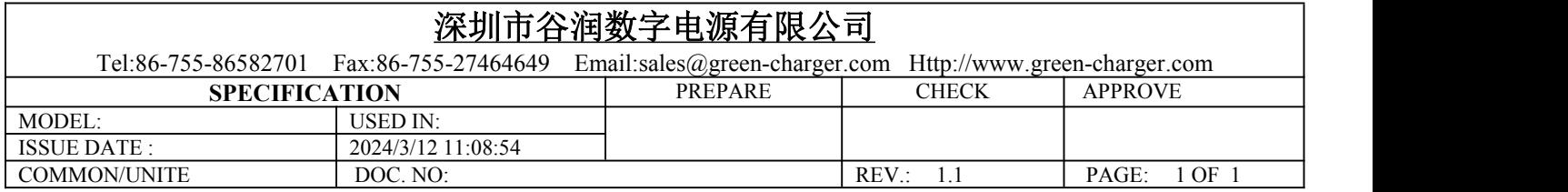

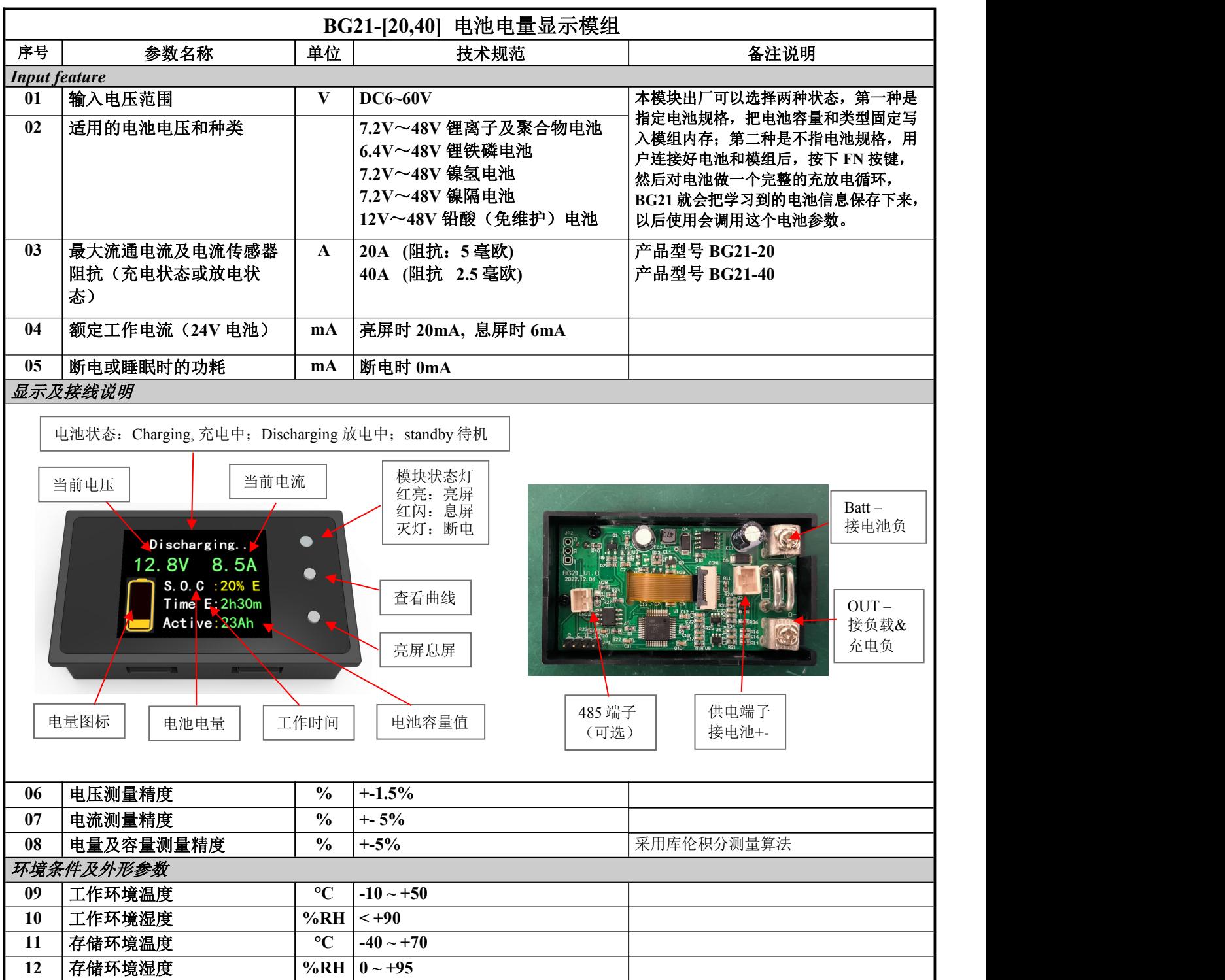

**13** 抗振动等级 **- 5MM/50HZ/600S**

**24** 外形尺寸 **mm 75X44X19 (**长 **X** 宽 **X** 厚**)**

**23** 产品重量 **g 50**

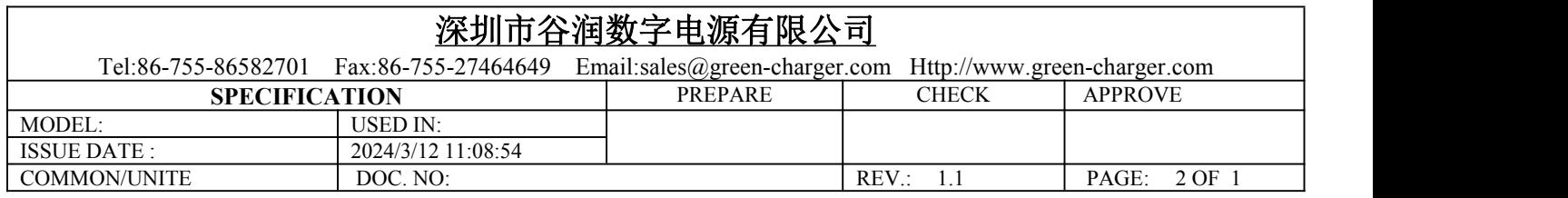

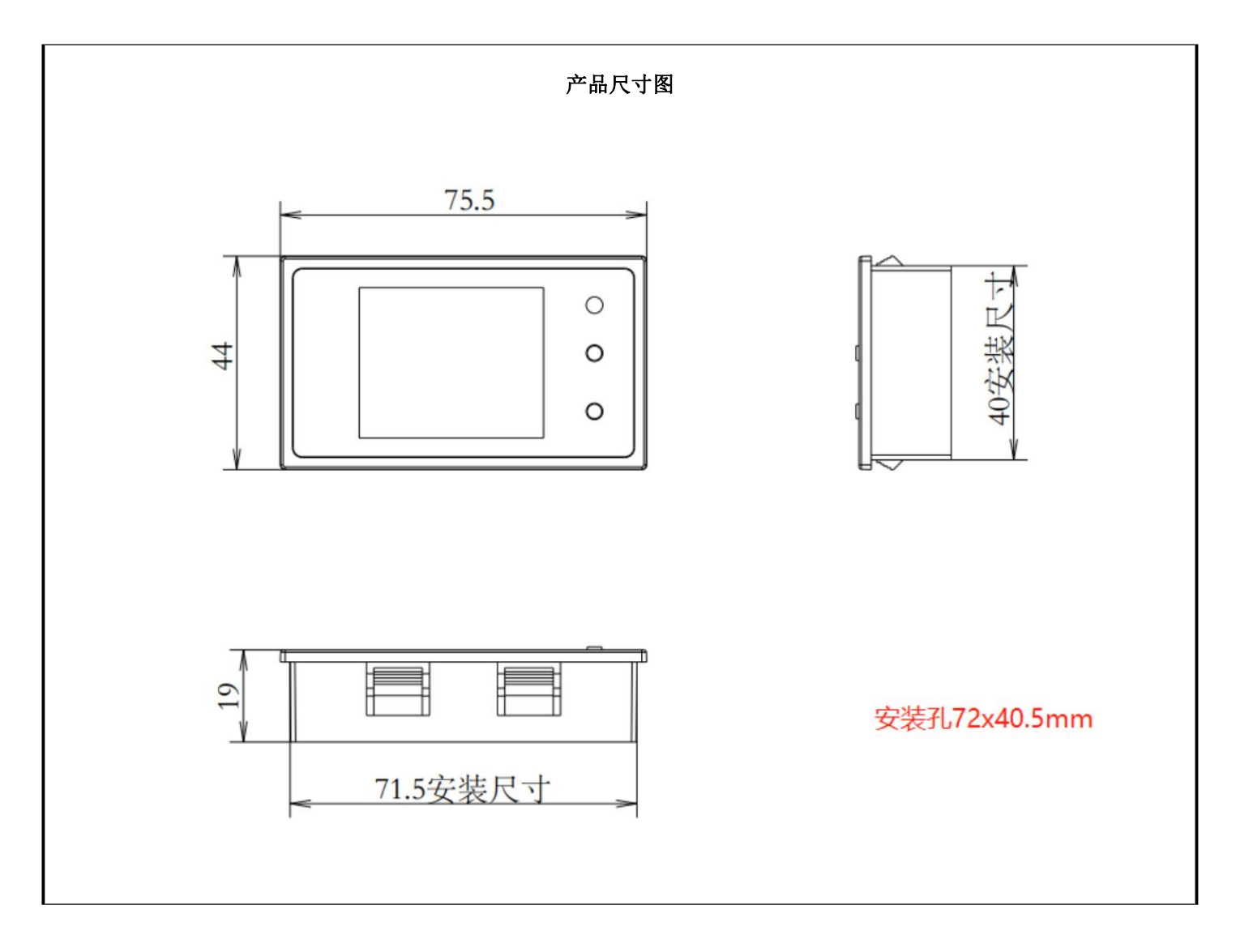

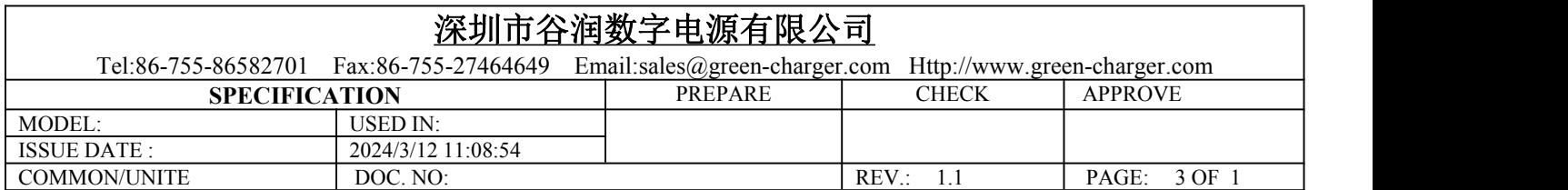

## 1. 接线示意图

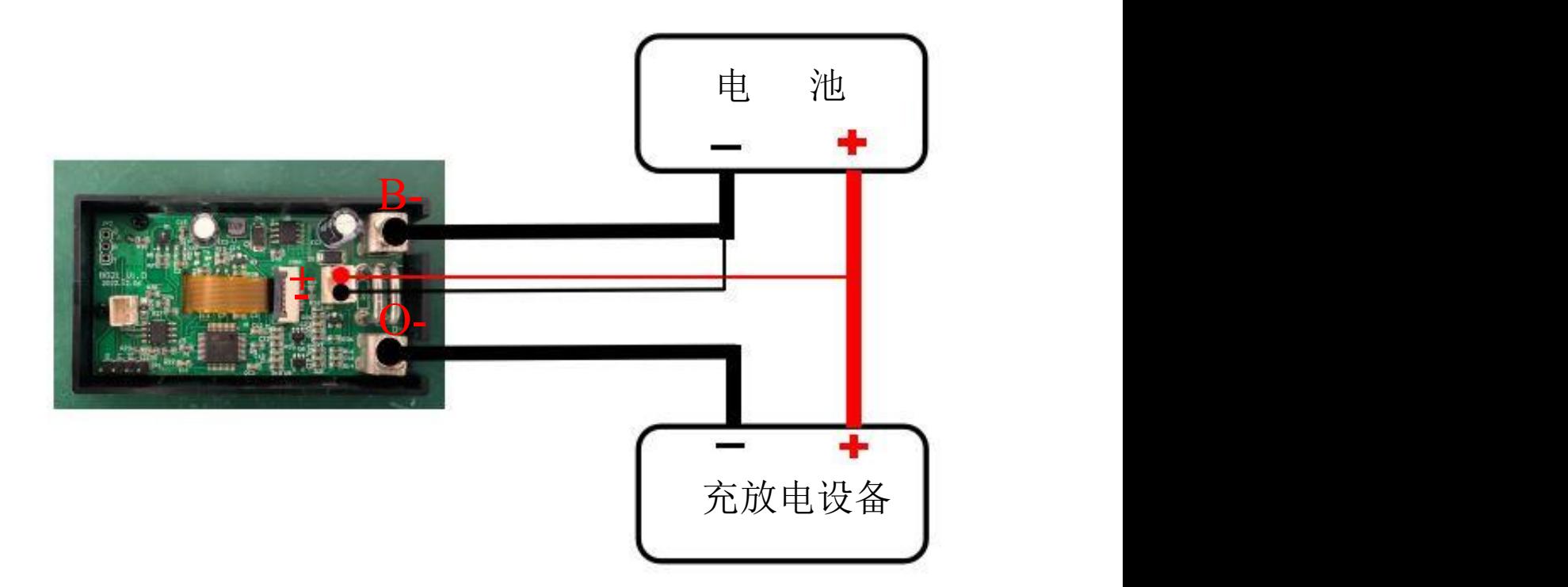

2. 校准

接好连接线之后,先不充放电,此时,查看显示屏电流显示是否≤0.1A。如果大于≥0.1A 则需要进行校准。 校准步骤为:长按"ON"键不松开,大约 3 秒过后,状态指示灯(红灯)会闪烁一下,等状态指示灯闪烁完之后,在 "ON"键不松开的情况下,单击"FN"键(注意别长按)完成校准。

3. 电池信息初始化

对于首次使用的电池,用户需要连接好电池和模组后,长按 FN 按键,然后对电池做一个完整的充放电循环。 具体使用步骤为:长按"FN"键,大约 2 秒左右,显示屏项目栏"SOC"右侧显示"Test"表示开始电池信息录入, 此时只需要对电池做一个完整的充放电循环, BG21 就会把学习到的电池信息保存下来, 以后使用会调用这个电池参数。 注意:在进行完整的充放电之前,需要将电池的电量完全放空。

4. 查看曲线

在充放电过程中, 用户可通过单击"FN"键查看充放电曲线, 在通过单击"FN"键回到主页面。